# Octopus Customer Service Hotline User Guide

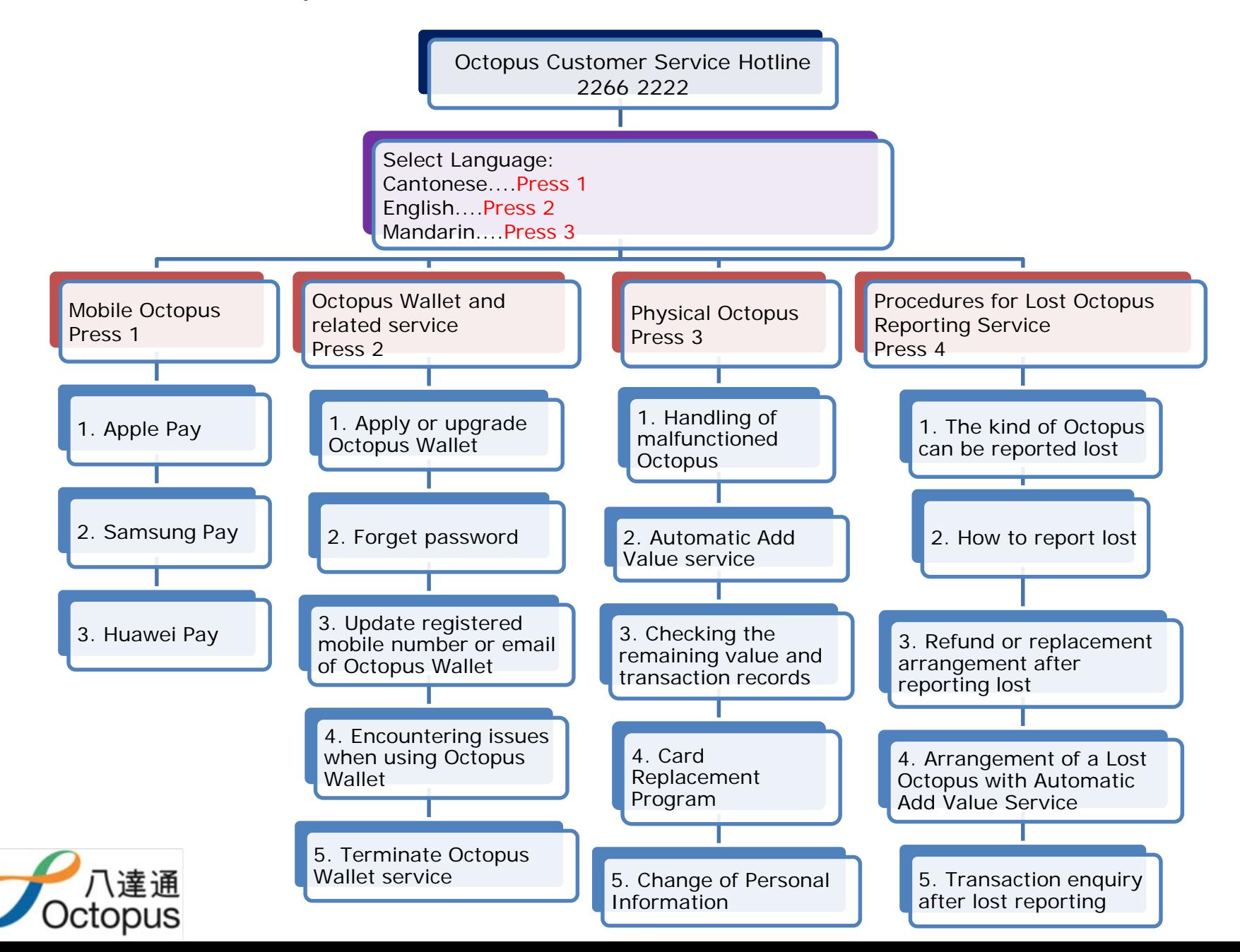

# **Octopus Customer Service Hotline2266 2222**

#### **For English, please press 2.**

Please select services

#### **For Mobile Octopus, please press 1;**

- $\geq 1$ . Apple Pay
- 2. Samsung Pay
- 3. Huawei Pay

### **For Octopus Wallet and related service, please press 2;**

- **► 1. Apply or upgrade Octopus Wallet**
- 2. Forget password
- 3. Update registered mobile number or email of Octopus Wallet
- ▶ 4. Encountering issues when using Octopus Wallet
- 5. Terminate Octopus Wallet service

# **For Physical Octopus, please press 3;**

- 1. Handling of malfunctioned Octopus
- **≥ 2. Automatic Add Value service**
- $\geq$  3. Checking the remaining value and transaction records
- 4. Card Replacement Program
- 5. Change of Personal Information

# **For Procedures for Lost Octopus Reporting Service, please press 4;**

- $\geq 1$ . The kind of Octopus can be reported lost
- **≥ 2. How to report lost**
- 3. Refund or replacement arrangement after reporting lost
- 4. Arrangement of a Lost Octopus with Automatic Add Value Service
- $\geq 5$ . Transaction enquiry after lost reporting

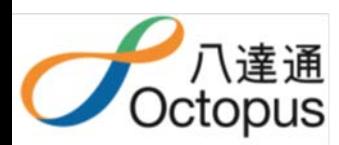